## 2810 HD/20 (250-3551) Using the Setup Utility Faxback Doc.# 1804

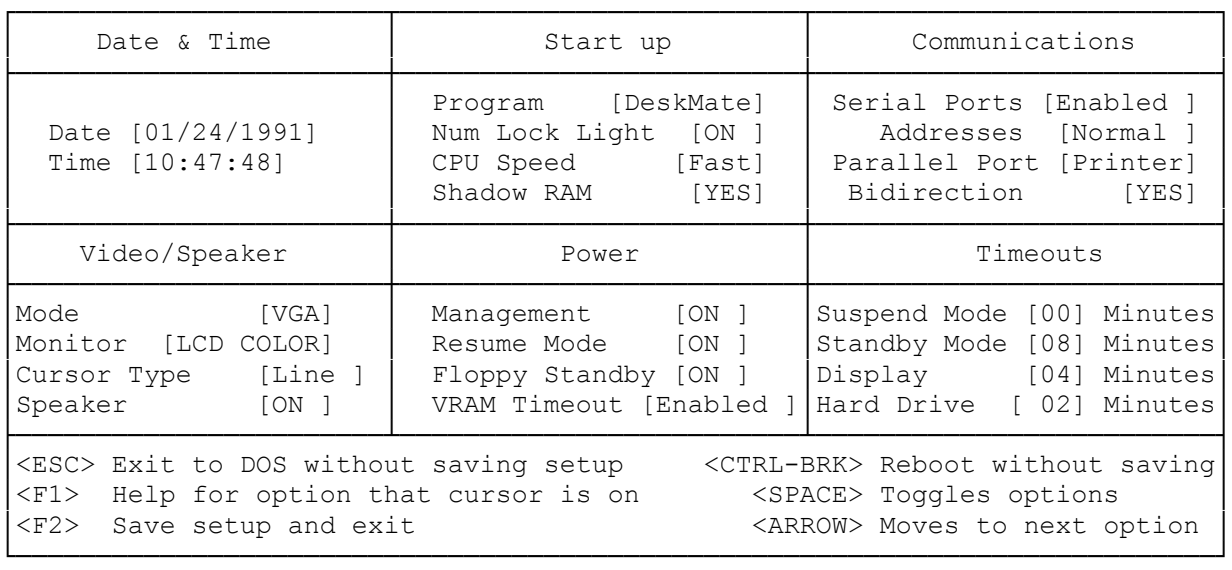

The SETUP281 program lets you select system and power parameters, and store the parameters you select in memory. The computer uses these parameters you select in memory. The computer uses these parameters each time you start it up. Whenever you use the SETUP program, you must restart the computer to initialize the new parameters.

The SETUP281 parameters are arranged in the following groups:

- \* DATE AND TIME--These parameters allow you to set the DOS date and time.
- \* STARTUP--These parameters allow you to choose some of the internal settings that activate when you turn on your computer. You can use this group of parameters to select the initial program to run, the computer's speed (fast or slow), and the Shadow RAM.
- \* COMMUNICATIONS--These parameters allow you to turn the serial ports on and off, and to set the parallel port to operate with an external printer or diskette drive.
- \* VIDEO/SPEAKER--These parameters allow you to select the type of video monitor emulation and the type of cursor you want to use with your computer. You can also turn the computer's speaker on and off.
- \* POWER--These parameters allow you to turn some of the computer's power saving options on and off, such as the computer's low-power management parameter, the floppy disk standby parameter, and the Resume mode. You can also turn on and off the VRAM Timeout feature.
- \* TIMEOUTS--These parameters allow you to save additional battery power by instructing the computer to automatically turn the display or hard drive if you are not using the computer for a specified period of time.

To run the Setup program from DeskMate, do the following:

- 1. Use the arrow keys to select the Setup icon. Then, press <ENTER>. The Setup program menu appears.
- 2. To change Setup program parameters, do the following: A. Use the arrow keys to select the parameter you want to change. B. Use the spacebar to press a button.

Note: Some parameters are shown with a box. When you select these parameters with the spacebar, x appears in the boxes.

- 3. After you have made the desired changes, press F2. The options menu appears.
- 4. Use the arrow keys to highlight one of the following options:
- \* SAVE--Press <ENTER> to save the changes. The options menu disappears. \* POWER MANAGEMENT--Press <ENTER> to display the power-management parameters. After you make changes, select OK or CANCEL with the arrow keys. Then, press <ENTER>.
- \* FACTORY SETTINGS--Press <ENTER> twice to restore the default settings.
- \* EXIT/ESCAPE--Press <ENTER> to exit Setup if you made no changes. If you made changes to the parameters, a dialog box appears.

Use the arrow keys to select the option you want to activate. The options help you confirm whether or not you want to save the changes before the desktop screen reappears. You may also void the exit command and return to the Setup screen.

Choose one of the following options for your changes in the Exit/Esc command:

- \* YES--Use this option to save the changes. The desktop screen appears after you press <ENTER>.
- \* NO--Use this option to not save the changes. The desktop screen appears after you press <ENTER> and the previous settings remain in effect.
- \* CANCEL--Use this option to return to the Setup screen. When you press <ENTER>, your changes are displayed but not saved. Go back to Step 2 for information on changing the parameters.

Rebooting your Computer:

Use the following steps to activate the Setup changes:

- 1. Exit from DeskMate so that the MS-DOS prompt appears.
- 2. Press <CTRL><ALT><DEL> to reset your computer, or use the reset switch on the computer's left side.

Other Setup Options:

The options menu in Setup has two other choices you can choose from. The selections are named Run and About. The Run option lets you directly exit Setup and begin running an MS-DOS or DeskMate program from DeskMate. When you exit the specific program, the desktop screen reappears.

You can also use the About option. When you choose this option, a dialog box appears with a list of supporting programs and copyright information.

(jej-05/10/94)